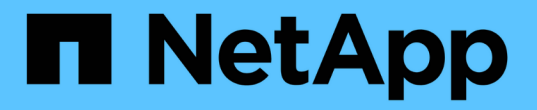

## 設定稽核訊息和記錄目的地 StorageGRID 11.8

NetApp May 10, 2024

This PDF was generated from https://docs.netapp.com/zh-tw/storagegrid-118/monitor/considerations-forexternal-syslog-server.html on May 10, 2024. Always check docs.netapp.com for the latest.

目錄

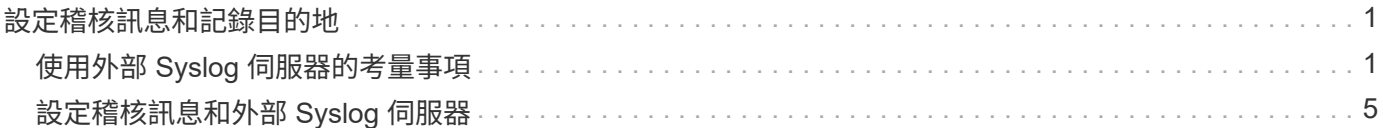

# <span id="page-2-0"></span>設定稽核訊息和記錄目的地

## <span id="page-2-1"></span>使用外部 **Syslog** 伺服器的考量事項

外部syslog伺服器是StorageGRID 指不屬於功能區的伺服器、可用來在單一位置收集系統 稽核資訊。使用外部 Syslog 伺服器可減少管理節點上的網路流量、並更有效率地管理資 訊。對於 StorageGRID 、輸出系統記錄訊息封包格式符合 RFC 3164 。

您可以傳送至外部syslog伺服器的稽核資訊類型包括:

- 稽核日誌包含正常系統作業期間所產生的稽核訊息
- 安全性相關事件、例如登入和升級至root
- 如果需要開啟支援案例來疑難排解您遇到的問題、可能會要求的應用程式記錄

## 何時使用外部 **Syslog** 伺服器

如果您有大型網格、使用多種 S3 應用程式、或想要保留所有稽核資料、外部 Syslog 伺服器就特別有用。將稽 核資訊傳送至外部syslog伺服器、可讓您:

- 更有效率地收集和管理稽核資訊、例如稽核訊息、應用程式記錄和安全事件。
- 減少管理節點上的網路流量、因為稽核資訊會直接從各種儲存節點傳輸到外部 Syslog 伺服器、而無需透過 管理節點。

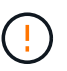

當記錄傳送至外部 Syslog 伺服器時、訊息結尾處會截斷大於 8 、 192 位元組的單一記錄、以 符合外部 Syslog 伺服器實作的一般限制。

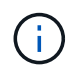

為了在外部 Syslog 伺服器發生故障時最大化完整資料恢復選項、最多可有 20 GB 的稽核記 錄本機記錄 (localaudit.log)會在每個節點上進行維護。

## 如何設定外部 **Syslog** 伺服器

若要瞭解如何設定外部 Syslog 伺服器、請參閱 ["](#page-6-0)[設定稽核訊息和外部](#page-6-0) [Syslog](#page-6-0) [伺服器](#page-6-0)["](#page-6-0)。

如果您打算設定使用 TLS 或 RELP/TLS 通訊協定、則必須擁有下列憑證:

- \* 伺服器 CA 憑證 \* :一或多個信任的 CA 憑證、用於驗證以 PEM 編碼的外部 Syslog 伺服器。如果省略、 則會使用預設的Grid CA憑證。
- \* 用戶端憑證 \* :用戶端憑證、用於以 PEM 編碼驗證外部 Syslog 伺服器。
- \* 用戶端私密金鑰 \* :用戶端憑證的私密金鑰、採用 PEM 編碼。

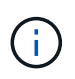

如果您使用用戶端憑證、也必須使用用戶端私密金鑰。如果您提供加密的私密金鑰、也必須 提供密碼。使用加密的私密金鑰並無顯著的安全效益、因為必須儲存金鑰和通關密碼;建議 使用未加密的私密金鑰(若有)、以簡化操作。

## 如何預估外部**syslog**伺服器的大小

一般而言、網格的大小可達到所需的處理量、定義為每秒S3作業量或每秒位元組數。例如、您可能需要網格處 理每秒1、000次S3作業、或每秒2、000 MB的物件擷取和擷取作業。您應該根據網格的資料需求來調整外 部syslog伺服器的大小。

本節提供一些啟發式公式、可協助您預估外部syslog伺服器需要處理的各種類型的記錄訊息速率和平均大小、以 網格的已知或所需效能特性表示(每秒S3作業數)。

在預估公式中使用**S3**作業**/**秒

如果網格的處理量大小是以每秒位元組數表示、您必須將此規模轉換為每秒S3作業、才能使用估計公式。若要 轉換網格處理量、您必須先判斷平均物件大小、以便使用現有稽核記錄和指標(如果有)中的資訊、或是運用您 對StorageGRID 使用物件的應用程式所擁有的知識。例如、如果您的網格大小達到每秒2、000 MB的處理量、 而且平均物件大小為2 MB、那麼您的網格大小就能處理每秒1、000次S3作業(2、000 MB / 2 MB)。

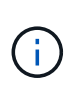

下列各節中的外部syslog伺服器規模調整公式提供一般案例預估(而非最糟案例預估)。視組態 和工作負載而定、系統記錄訊息或系統記錄資料量的速率可能高於或低於公式所預測的速率。公 式只能用作準則。

稽核記錄的估計公式

如果您沒有S3工作負載的相關資訊、而非預期網格支援的每秒S3作業數量、您可以使用下列公式來預估外 部syslog伺服器需要處理的稽核記錄數量: 假設您將「稽核層級」設為預設值(所有類別均設為「正常」、 但「儲存設備」設為「錯誤」除外):

Audit Log Rate =  $2 \times S3$  Operations Rate Audit Log Average Size = 800 bytes

例如、如果您的網格大小為每秒1、000次S3作業、則外部syslog伺服器的大小應可支援每秒2、000個syslog訊 息、而且應能以每秒1.6 MB的速率接收(及儲存)稽核記錄資料。

如果您對工作負載有更深入的瞭解、就有可能進行更精確的評估。在稽核記錄中、最重要的其他變數是S3作業 所佔的百分比(相對於(表中使用的4個字元縮寫為稽核記錄欄位名稱)、以及下列S3欄位的平均大小(以位元 組為單位):

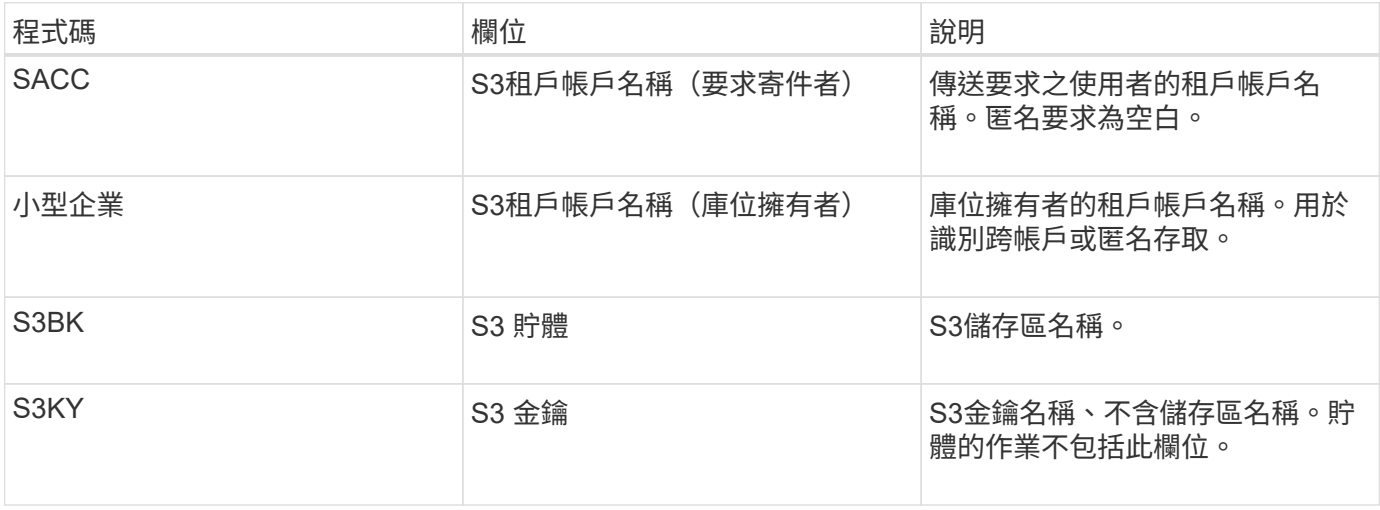

讓我們使用P來表示S3作業所佔的百分比、其中0≤P≤1(因此、對於100%負載工作負載、P = 1、對於100%取 得工作負載、P = 0)。

讓我們使用 K 來代表 S3 帳戶名稱、 S3 儲存區和 S3 金鑰的平均大小。假設S3帳戶名稱一律為my-S3帳戶(13 位元組)、儲存區具有固定長度的名稱、例如/my/application/bucke-12345(28位元組)、而且物件具有固定長 度的金鑰、例如5733a5d7-f069-41ef-8fbd-13247494c69c(36位元組)。然後K值為90(13 + 13 + 28 + 36)。

如果您可以判斷P和K的值、您可以使用下列公式預估外部syslog伺服器需要處理的稽核記錄數量、前提是您將 稽核層級設為預設值(所有類別均設為「正常」、儲存除外、 設定為「錯誤」):

Audit Log Rate =  $((2 \times P) + (1 - P)) \times S3$  Operations Rate Audit Log Average Size =  $(570 + K)$  bytes

例如、如果您的網格大小為每秒1、000次S3作業、則您的工作負載為50%、您的S3帳戶名稱、儲存區名稱、 而 且物件名稱平均為90位元組、外部syslog伺服器的大小應可支援每秒1、500則syslog訊息、而且應能以每秒約1 MB的速率接收(及儲存)稽核記錄資料。

#### 非預設稽核層級的估計公式

提供給稽核記錄的公式會假設使用預設的稽核層級設定(所有類別均設定為「正常」、但儲存區設為「錯誤」除 外)。對於非預設稽核層級設定、無法使用估算稽核訊息速率和平均大小的詳細公式。不過、下表可用於粗略估 計費率; 您可以使用提供給稽核記錄的平均大小公式、但請注意、這可能會導致預估過度、因為「額外」稽核 訊息平均比預設稽核訊息小。

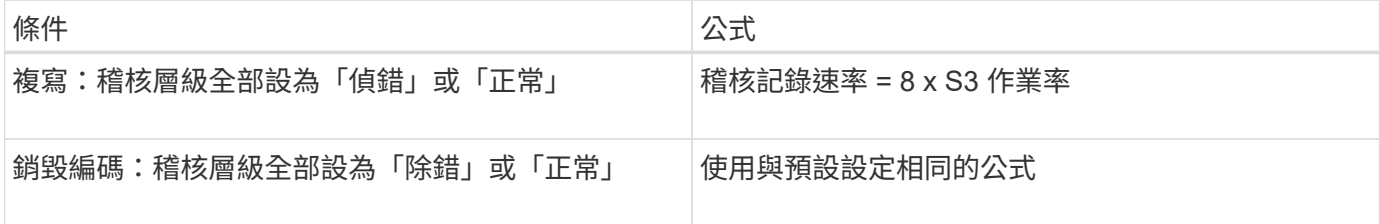

安全性事件的估計公式

安全事件與 S3 作業無關、通常會產生可忽略的記錄和資料量。因此、我們不會提供任何預估公式。

應用程式記錄的估計公式

如果您沒有S3工作負載的相關資訊、而不是預期網格支援的每秒S3作業數量、您可以使用下列公式來預估外 部syslog伺服器需要處理的應用程式記錄數量:

Application Log Rate =  $3.3 \times S3$  Operations Rate Application Log Average Size = 350 bytes

例如、如果您的網格大小為每秒1、000次S3作業、則外部syslog伺服器的大小應可支援每秒3、300個應用程式 記錄、並能以每秒1.2 MB的速率接收(及儲存)應用程式記錄資料。

如果您對工作負載有更深入的瞭解、就有可能進行更精確的評估。對於應用程式記錄、最重要的其他變數是資料 保護策略(複寫與銷毀編碼)、所放置S3作業的百分比(與獲得/其他)、以及下列S3欄位的平均大小(以位元 組為單位) (表中使用的4個字元縮寫為稽核記錄欄位名稱):

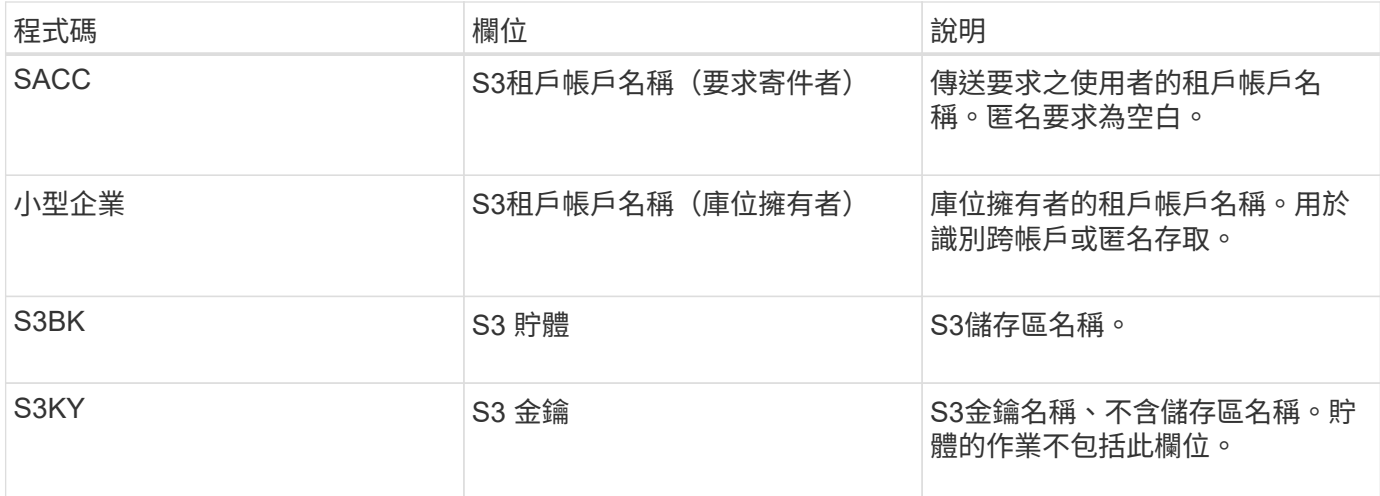

## 規模估算範例

本節說明如何使用下列資料保護方法來使用網格的估計公式範例:

- 複寫
- 銷毀編碼

### 如果您使用複寫來保護資料

讓P代表S3作業所放置的百分比、其中0≤P≤1(因此、對於100%投入工作負載、P = 1、對於100%取得工作負 載、 $P = 0$ )。

讓 K 代表 S3 帳戶名稱、 S3 儲存區和 S3 金鑰的平均大小。假設S3帳戶名稱一律為my-S3帳戶(13位元組)、 儲存區具有固定長度的名稱、例如/my/application/bucke-12345(28位元組)、而且物件具有固定長度的金鑰、 例如5733a5d7-f069-41ef-8fbd-13247494c69c(36位元組)。然後K值為90(13 + 13 + 28 + 36)。

如果您可以判斷P和K的值、您可以預估外部syslog伺服器必須使用下列公式才能處理的應用程式記錄數量。

Application Log Rate =  $((1.1 \times P) + (2.5 \times (1 - P))) \times S3$  Operations Rate Application Log Average Size =  $(P \times (220 + K)) + ((1 - P) \times (240 + (0.2 \times$ K))) Bytes

例如、如果您的網格大小為每秒1、000次S3作業、工作負載為50%、S3帳戶名稱、儲存區名稱及物件名稱平均 為90個位元組、則外部syslog伺服器的大小應可支援每秒1800個應用程式記錄、 並以每秒0.5 MB的速率接收( 通常是儲存)應用程式資料。

#### 如果您使用銷毀編碼來保護資料

讓P代表S3作業所放置的百分比、其中0≤P≤1(因此、對於100%投入工作負載、P = 1、對於100%取得工作負  $\ddot{\mathbf{\text{}}}\cdot\mathbf{P} = 0$ ) 。

讓 K 代表 S3 帳戶名稱、 S3 儲存區和 S3 金鑰的平均大小。假設S3帳戶名稱一律為my-S3帳戶(13位元組)、 儲存區具有固定長度的名稱、例如/my/application/bucke-12345(28位元組)、而且物件具有固定長度的金鑰、 例如5733a5d7-f069-41ef-8fbd-13247494c69c(36位元組)。然後K值為90(13 + 13 + 28 + 36)。

如果您可以判斷P和K的值、您可以預估外部syslog伺服器必須使用下列公式才能處理的應用程式記錄數量。

Application Log Rate =  $((3.2 \times P) + (1.3 \times (1 - P))) \times S3$  Operations Rate Application Log Average Size =  $(P \times (240 + (0.4 \times K))) + ((1 - P) \times (185 +$ (0.9 x K))) Bytes

舉例來說、如果您的網格大小為每秒 1 、 000 次 S3 作業、則您的工作負載為 50% 、而您的 S3 帳戶名稱、貯 體名稱、 物件名稱平均 90 個位元組、外部 Syslog 伺服器的大小應可支援每秒 2 、 250 個應用程式記錄檔、而 且應能以每秒 0.6 MB 的速度接收(通常是儲存)應用程式資料。

## <span id="page-6-0"></span>設定稽核訊息和外部 **Syslog** 伺服器

您可以設定許多與稽核訊息相關的設定。您可以調整記錄的稽核訊息數量、定義您要包含 在用戶端讀寫稽核訊息中的任何 HTTP 要求標頭、設定外部 Syslog 伺服器、以及指定要 傳送稽核記錄、安全性事件記錄和 StorageGRID 軟體記錄的位置。

稽核訊息和記錄會記錄系統活動和安全事件、是監控和疑難排解的重要工具。所有StorageGRID 的節點都會產 生稽核訊息和記錄、以追蹤系統活動和事件。

您也可以設定外部 Syslog 伺服器、以遠端儲存稽核資訊。使用外部伺服器可將稽核訊息記錄的效能影響降至最 低、而不會降低稽核資料的完整性。如果您有大型網格、使用多種 S3 應用程式、或想要保留所有稽核資料、外 部 Syslog 伺服器就特別有用。請參閱 ["](#page-2-1)[外部](#page-2-1)[syslog](#page-2-1)[伺服器的考量](#page-2-1)["](#page-2-1) 以取得詳細資料。

開始之前

- 您將使用登入Grid Manager ["](https://docs.netapp.com/zh-tw/storagegrid-118/admin/web-browser-requirements.html)[支援的網](https://docs.netapp.com/zh-tw/storagegrid-118/admin/web-browser-requirements.html)[頁瀏覽](https://docs.netapp.com/zh-tw/storagegrid-118/admin/web-browser-requirements.html)[器](https://docs.netapp.com/zh-tw/storagegrid-118/admin/web-browser-requirements.html)["](https://docs.netapp.com/zh-tw/storagegrid-118/admin/web-browser-requirements.html)。
- 您擁有 ["](https://docs.netapp.com/zh-tw/storagegrid-118/admin/admin-group-permissions.html)[維護或](https://docs.netapp.com/zh-tw/storagegrid-118/admin/admin-group-permissions.html)[根](https://docs.netapp.com/zh-tw/storagegrid-118/admin/admin-group-permissions.html)[存](https://docs.netapp.com/zh-tw/storagegrid-118/admin/admin-group-permissions.html)[取權](https://docs.netapp.com/zh-tw/storagegrid-118/admin/admin-group-permissions.html)[限](https://docs.netapp.com/zh-tw/storagegrid-118/admin/admin-group-permissions.html)["](https://docs.netapp.com/zh-tw/storagegrid-118/admin/admin-group-permissions.html)。
- 如果您計畫設定外部 Syslog 伺服器、您已檢閱 ["](#page-2-1)[使用外部](#page-2-1) [Syslog](#page-2-1) [伺服器的考量事項](#page-2-1)["](#page-2-1) 並確保伺服器有足夠的 容量來接收及儲存記錄檔。
- 如果您打算使用 TLS 或 RELP/TLS 通訊協定來設定外部 Syslog 伺服器、則您擁有所需的伺服器 CA 和用戶 端憑證、以及用戶端私密金鑰。

## 變更稽核訊息層級

您可以在稽核日誌中針對下列每個類別的訊息設定不同的稽核層級:

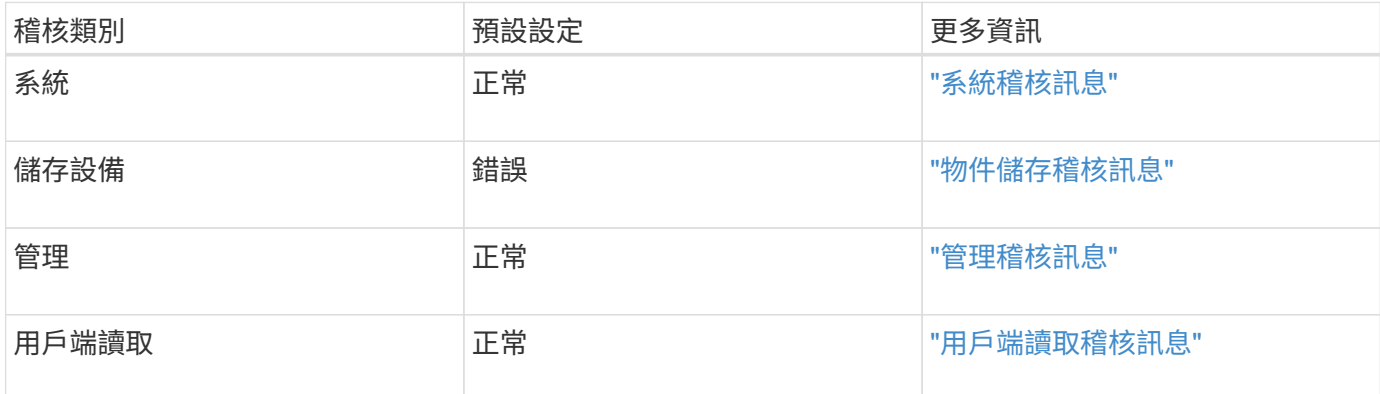

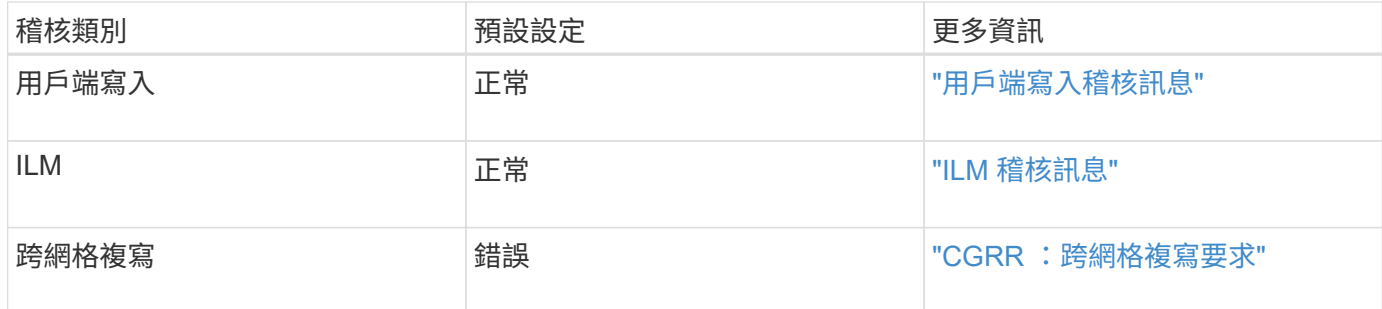

 $(i)$ 

如果您最初使用StorageGRID 版本10.3或更新版本安裝了這些預設值、則適用這些預設值。如果 您最初使用舊版 StorageGRID 、則所有類別的預設值都會設為「正常」。

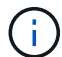

在升級期間、稽核層級的組態將無法立即生效。

#### 步驟

- 1. 選擇\*組態\*>\*監控\*>\*稽核與系統記錄伺服器\*。
- 2. 針對每個稽核訊息類別、從下拉式清單中選取稽核層級:

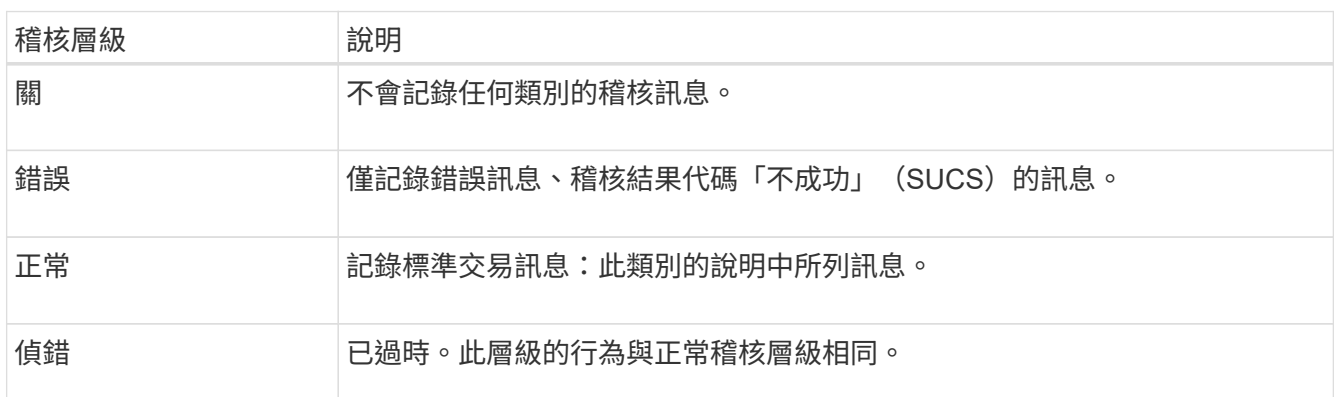

針對任何特定層級所包含的訊息、包括將記錄在較高層級的訊息。例如、「正常」層級包含所有的錯誤訊 息。

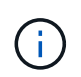

如果您不需要 S3 應用程式的用戶端讀取作業詳細記錄、請選擇性地將「 \* 用戶端讀取 \* 」設 定變更為「 \* 錯誤 \* 」、以減少稽核記錄中記錄的稽核訊息數。

#### 3. 選擇\*保存\*。

綠色橫幅表示您的組態已儲存。

## 定義 **HTTP** 要求標頭

您可以選擇性地定義要包含在用戶端讀寫稽核訊息中的任何 HTTP 要求標頭。這些傳輸協定標頭僅適用於 S3 和 Swift 要求。

步驟

1. 在「 \* 稽核通訊協定標頭 \* 」區段中、定義您要包含在用戶端讀寫稽核訊息中的 HTTP 要求標頭。

使用星號(\*)做為萬用字元、以符合零個或多個字元。使用轉義順序(\\*)來符合文字星號。

2. 如有需要、請選取\*新增其他標頭\*以建立其他標頭。

在要求中找到HTTP標頭時、這些標頭會包含在稽核訊息的「HTRh」欄位中。

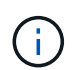

僅當\*用戶端讀取\*或\*用戶端寫入\*的稽核層級不是\*關閉\*時、才會記錄稽核傳輸協定要求標 頭。

3. 選擇\*保存\*

綠色橫幅表示您的組態已儲存。

## **[[use-external -syslog-server]]** 使用外部 **Syslog** 伺服器

您可以選擇性地設定外部 Syslog 伺服器、將稽核記錄、應用程式記錄和安全性事件記錄儲存到網格外的位置。

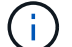

如果您不想使用外部 Syslog 伺服器、請跳過此步驟並前往 選取稽核資訊目的地。

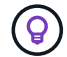

如果此程序中可用的組態選項不夠靈活、無法滿足您的需求、則可使用套用其他組態選項 audit-destinations 端點、位於的私有 API 區段 ["](https://docs.netapp.com/zh-tw/storagegrid-118/admin/using-grid-management-api.html)[網格管理](https://docs.netapp.com/zh-tw/storagegrid-118/admin/using-grid-management-api.html)[API"](https://docs.netapp.com/zh-tw/storagegrid-118/admin/using-grid-management-api.html)。例如、如果您想要將不同 的 Syslog 伺服器用於不同的節點群組、可以使用 API 。

輸入系統記錄資訊

存取「設定外部系統記錄伺服器」精靈、並提供 StorageGRID 存取外部系統記錄伺服器所需的資訊。

步驟

1. 從「稽核與系統記錄伺服器」頁面、選取\*「設定外部系統記錄伺服器\*」。或者、如果您先前已設定外部 Syslog 伺服器、請選取 \* 編輯外部 Syslog 伺服器 \* 。

此時將顯示 Configure external Syslog server (配置外部系統日誌服務器)

- 2. 在嚮導的 \* 輸入系統日誌 info\* 步驟中,在 \* 主機 \* 字段中輸入外部系統日誌服務器的有效完全限定域名或 IPv4 或 IPv6 地址。
- 3. 輸入外部syslog伺服器上的目的地連接埠(必須是介於1和6555之間的整數)。預設連接埠為 514 。
- 4. 選取用於傳送稽核資訊至外部syslog伺服器的傳輸協定。

建議使用 **TLS** 或 **RELP/TLS** 。您必須上傳伺服器憑證、才能使用上述任一選項。使用憑證有助於保護網格 與外部syslog伺服器之間的連線。如需詳細資訊、請參閱 ["](https://docs.netapp.com/zh-tw/storagegrid-118/admin/using-storagegrid-security-certificates.html)[管理安全性憑證](https://docs.netapp.com/zh-tw/storagegrid-118/admin/using-storagegrid-security-certificates.html)"。

所有的傳輸協定選項都需要外部syslog伺服器的支援和組態。您必須選擇與外部syslog伺服器相容的選項。

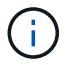

可靠的事件記錄傳輸協定(RELP)可延伸系統記錄傳輸協定的功能、以提供可靠的事件訊息 傳輸。如果您的外部syslog伺服器必須重新啟動、使用RELP有助於防止稽核資訊遺失。

- 5. 選擇\*繼續\*。
- 6. [[attach 憑證 ]] 如果您選取 **TLS** 或 **RELP/TLS** 、請上傳伺服器 CA 憑證、用戶端憑證和用戶端私密金鑰。
- a. 選取\*瀏覽\*以取得您要使用的憑證或金鑰。
- b. 選取憑證或金鑰檔案。
- c. 選取\*「Open\*(開啟\*)」上傳檔案。

憑證或金鑰檔名稱旁會出現綠色勾號、通知您已成功上傳。

7. 選擇\*繼續\*。

#### 管理系統記錄內容

您可以選取要傳送至外部 Syslog 伺服器的資訊。

#### 步驟

- 1. 針對精靈的 \* 管理系統記錄內容 \* 步驟、選取您要傳送至外部系統記錄伺服器的每種稽核資訊類型。
	- \* 傳送稽核記錄 \* :傳送 StorageGRID 事件和系統活動
	- \* 傳送安全性事件 \* :傳送安全性事件,例如未獲授權的使用者嘗試登入或使用者以 root 身分登入
	- \* 傳送應用程式記錄 \* :傳送有助於疑難排解的記錄檔、包括:
		- bycast-err.log
		- bycast.log
		- jaeger.log
		- nms.log (僅限管理節點)
		- prometheus.log
		- raft.log
		- hagroups.log

如需 StorageGRID 軟體記錄的相關資訊、請參閱 ["](https://docs.netapp.com/zh-tw/storagegrid-118/monitor/storagegrid-software-logs.html)[軟體](https://docs.netapp.com/zh-tw/storagegrid-118/monitor/storagegrid-software-logs.html)[記錄](https://docs.netapp.com/zh-tw/storagegrid-118/monitor/storagegrid-software-logs.html)[StorageGRID"](https://docs.netapp.com/zh-tw/storagegrid-118/monitor/storagegrid-software-logs.html)。

2. 使用下拉式功能表為您要傳送的每個稽核資訊類別選取嚴重性和醫事機構(訊息類型)。

設定嚴重性和設施值可協助您以可自訂的方式來彙總記錄、以便更輕鬆地進行分析。

a. 對於 \* 嚴重性 \* 、請選取 \* Passthrough \* 、或選取介於 0 和 7 之間的嚴重性值。

如果您選取值、所選的值將套用至此類型的所有訊息。如果您以固定值覆寫嚴重性、則會遺失關於不同 嚴重性的資訊。

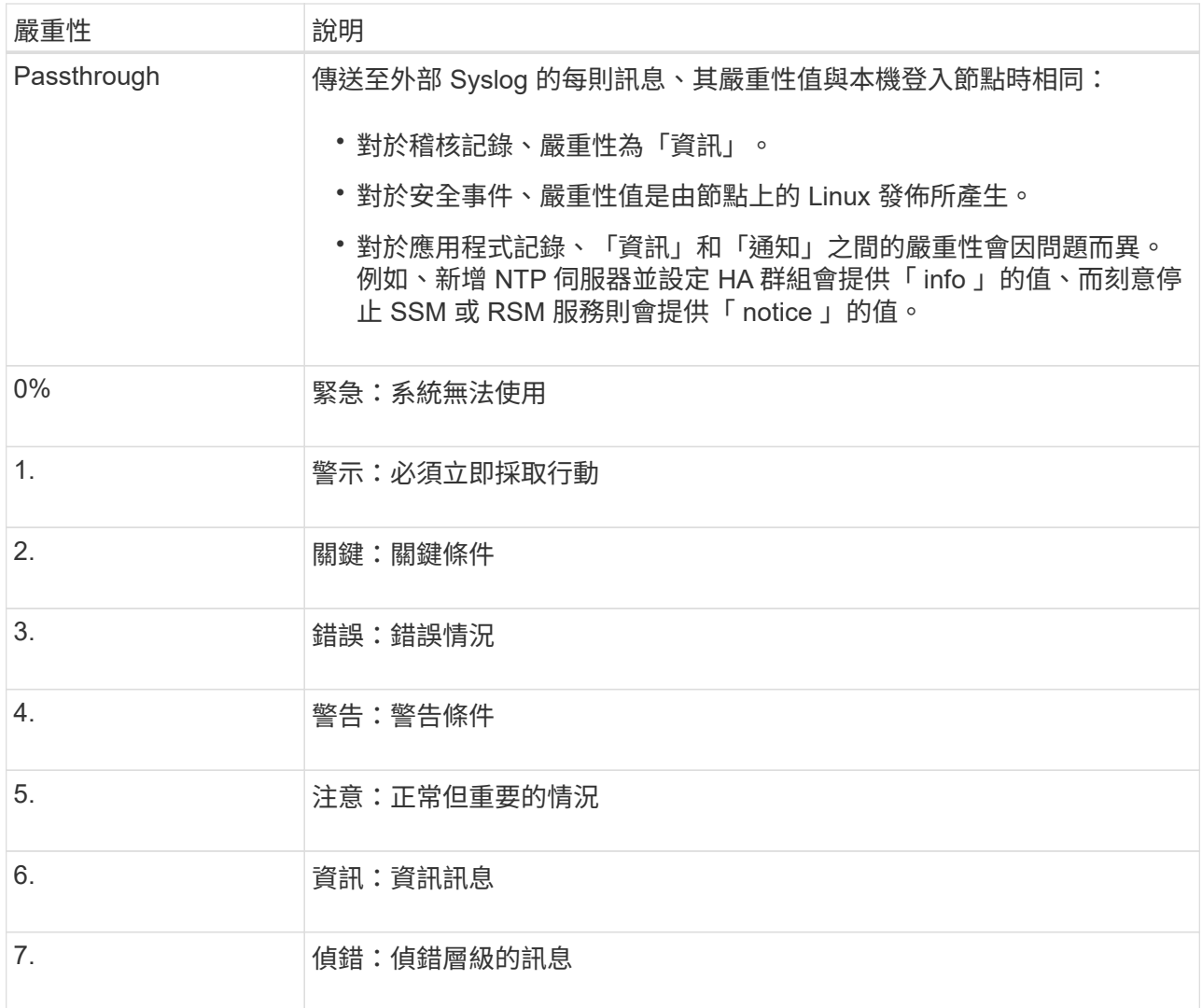

b. 對於 \* 設施 \* 、請選取 \* Passthrough \* 、或選取介於 0 和 23 之間的設施值。

如果您選取一個值、它會套用至所有此類型的訊息。如果您以固定值覆寫醫事機構、則會遺失有關不同 醫事機構的資訊。

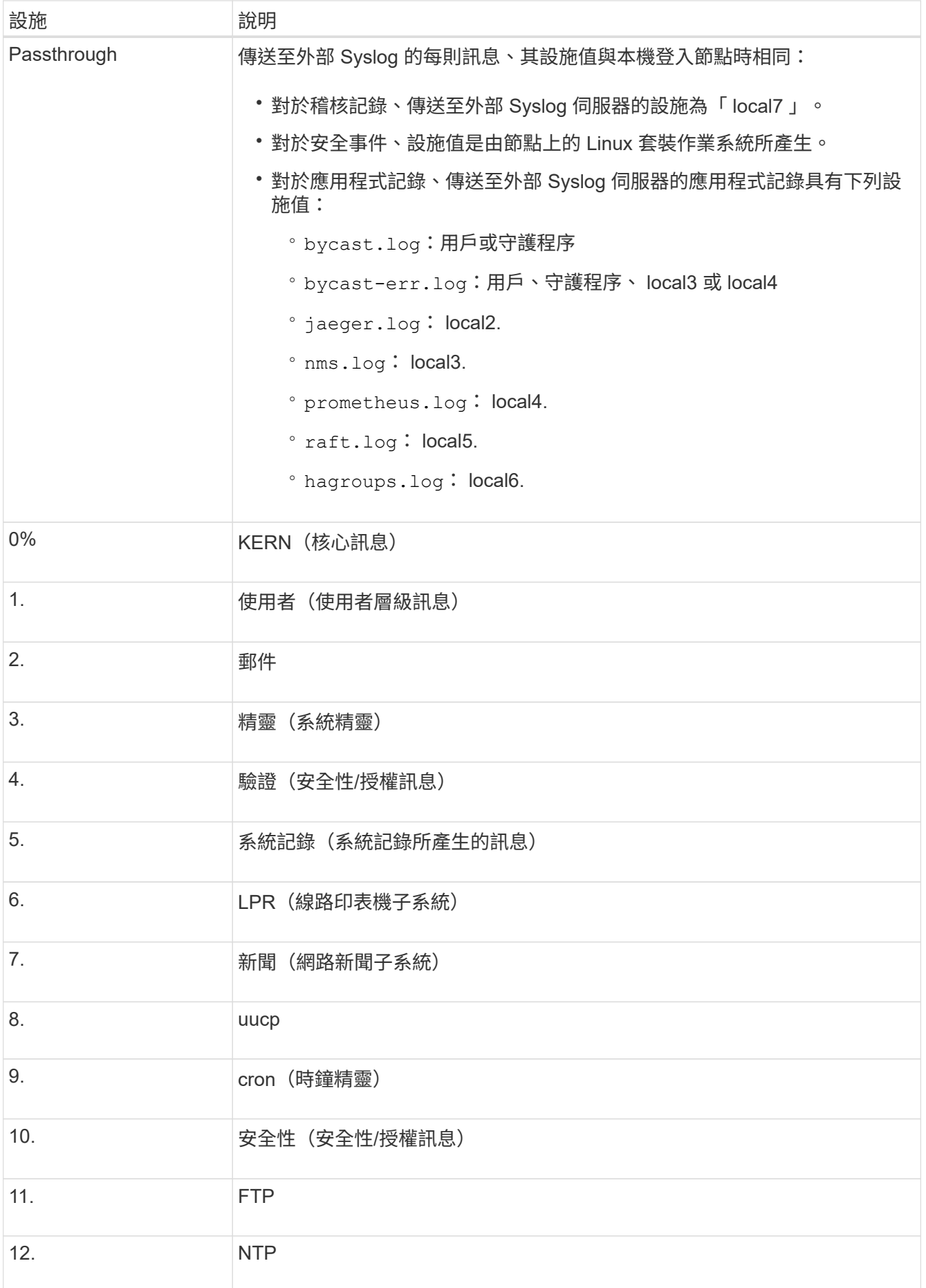

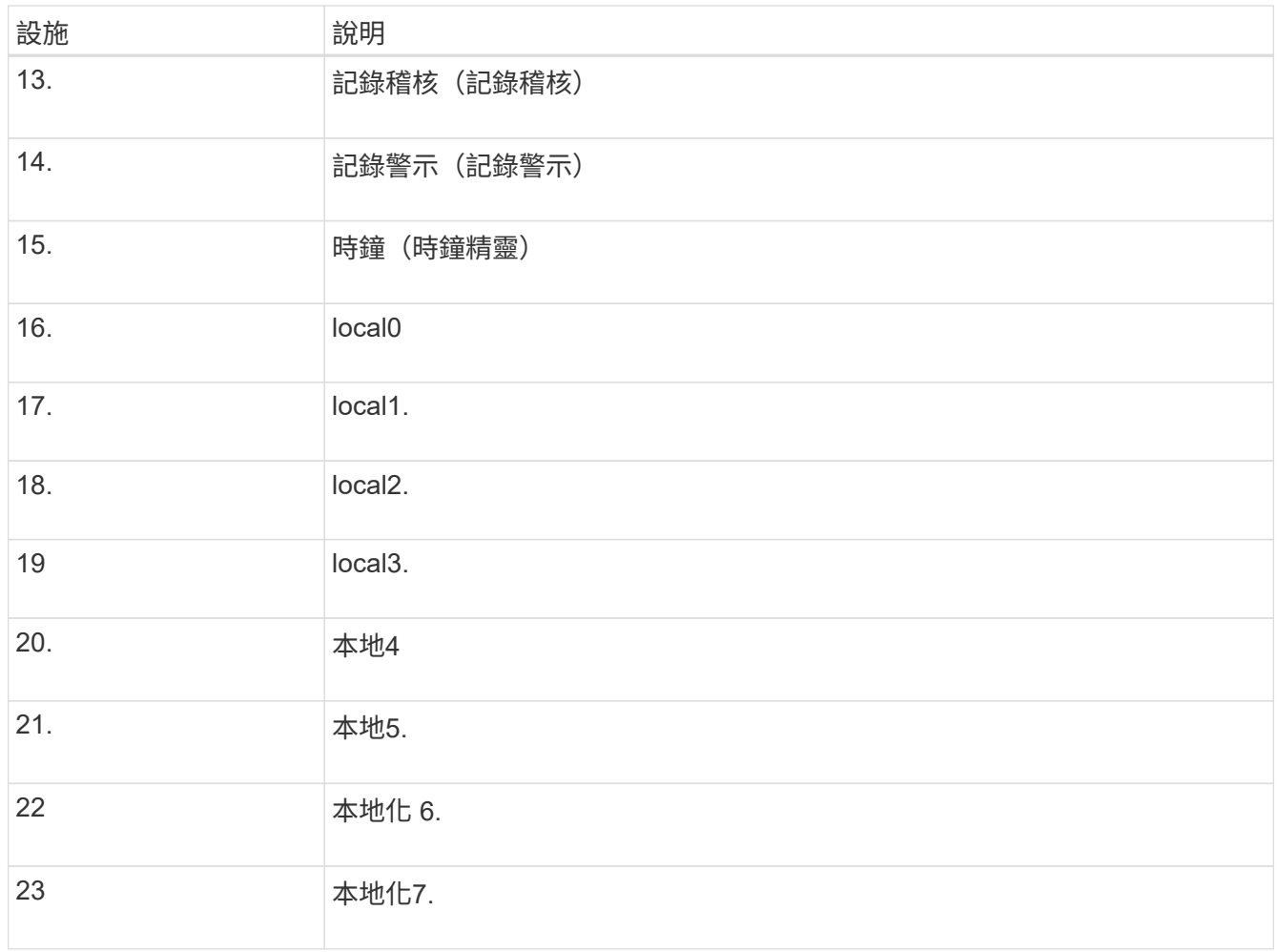

### 3. 選擇\*繼續\*。

#### 傳送測試訊息

開始使用外部syslog伺服器之前、您應該要求網格中的所有節點都將測試訊息傳送至外部syslog伺服器。您應該 使用這些測試訊息來協助驗證整個記錄收集基礎架構、然後再將資料傳送至外部syslog伺服器。

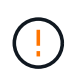

請勿使用外部 Syslog 伺服器組態、除非您確認外部 Syslog 伺服器收到來自網格中每個節點的測 試訊息、且訊息已如預期般處理。

### 步驟

1. 如果您不想傳送測試訊息、因為您確定已正確設定外部 Syslog 伺服器、而且可以從網格中的所有節點接收 稽核資訊、請選取 \* 略過並完成 \* 。

綠色橫幅表示已儲存組態。

2. 否則、請選取 \* 傳送測試訊息 \* (建議)。

測試結果會持續顯示在頁面上、直到您停止測試為止。測試進行中時、您的稽核訊息會繼續傳送至先前設定 的目的地。

3. 如果您收到任何錯誤、請更正錯誤、然後再次選取\*傳送測試訊息\*。

請參閱 ["](https://docs.netapp.com/zh-tw/storagegrid-118/troubleshoot/troubleshooting-syslog-server.html)[排](https://docs.netapp.com/zh-tw/storagegrid-118/troubleshoot/troubleshooting-syslog-server.html)[除](https://docs.netapp.com/zh-tw/storagegrid-118/troubleshoot/troubleshooting-syslog-server.html)[外部](https://docs.netapp.com/zh-tw/storagegrid-118/troubleshoot/troubleshooting-syslog-server.html)[syslog](https://docs.netapp.com/zh-tw/storagegrid-118/troubleshoot/troubleshooting-syslog-server.html)[伺服器的故障](https://docs.netapp.com/zh-tw/storagegrid-118/troubleshoot/troubleshooting-syslog-server.html)["](https://docs.netapp.com/zh-tw/storagegrid-118/troubleshoot/troubleshooting-syslog-server.html) 協助您解決任何錯誤。

- 4. 請等到看到綠色橫幅、表示所有節點都已通過測試。
- 5. 請檢查您的syslog伺服器、確定是否收到測試訊息、並按照預期處理。

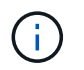

如果您使用的是udp、請檢查整個記錄收集基礎架構。UDP 傳輸協定不允許像其他傳輸協定 一樣嚴格地偵測錯誤 通訊協定。

6. 選擇\*停止並結束\*。

您將返回到\* Audit和syslog server\*頁面。綠色橫幅表示系統記錄伺服器組態已儲存。

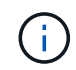

除非您選取包含外部 Syslog 伺服器的目的地、否則 StorageGRID 稽核資訊不會傳送至外部 Syslog 伺服器。

## 選取稽核資訊目的地

您可以指定稽核記錄檔、安全性事件記錄檔和的位置 ["](https://docs.netapp.com/zh-tw/storagegrid-118/monitor/storagegrid-software-logs.html)[軟體](https://docs.netapp.com/zh-tw/storagegrid-118/monitor/storagegrid-software-logs.html)[記錄](https://docs.netapp.com/zh-tw/storagegrid-118/monitor/storagegrid-software-logs.html)[StorageGRID"](https://docs.netapp.com/zh-tw/storagegrid-118/monitor/storagegrid-software-logs.html) 已傳送。

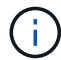

某些目的地只有在您已設定外部 Syslog 伺服器時才可使用。

#### 步驟

1. 在「稽核與系統記錄伺服器」頁面上、選取稽核資訊的目的地。

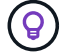

\* 僅限本機節點 \* 和 \* 外部系統記錄伺服器 \* 通常可提供更好的效能。

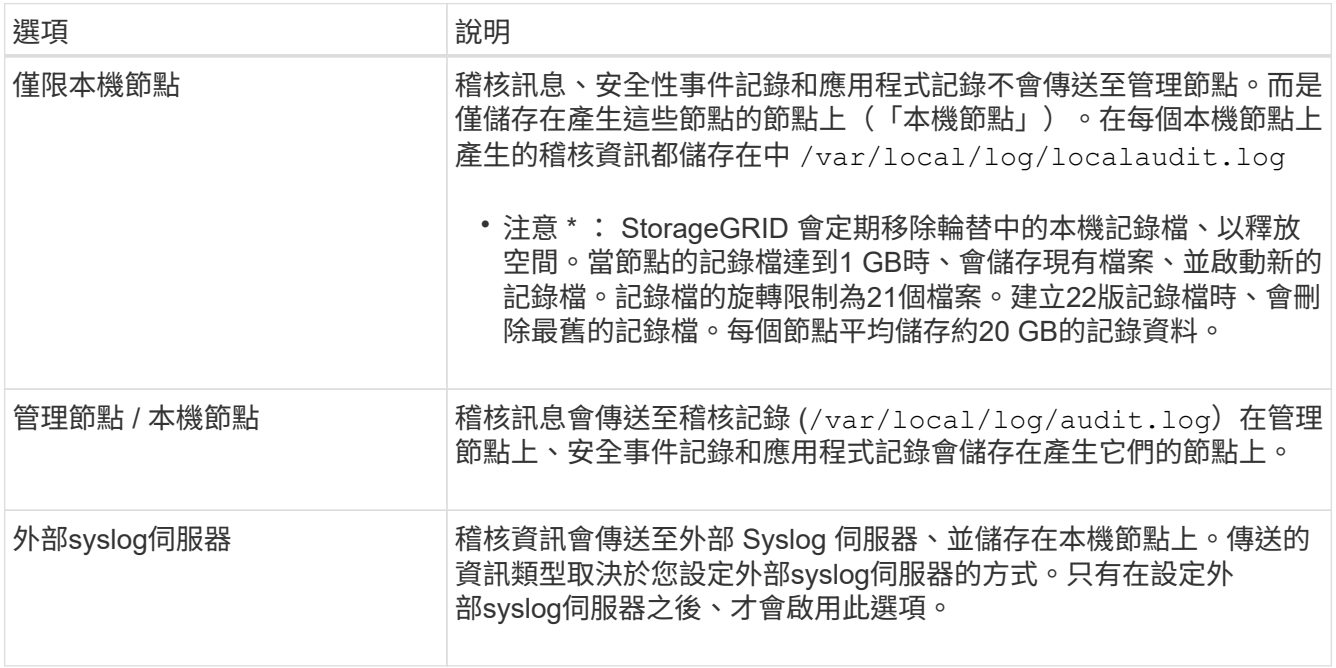

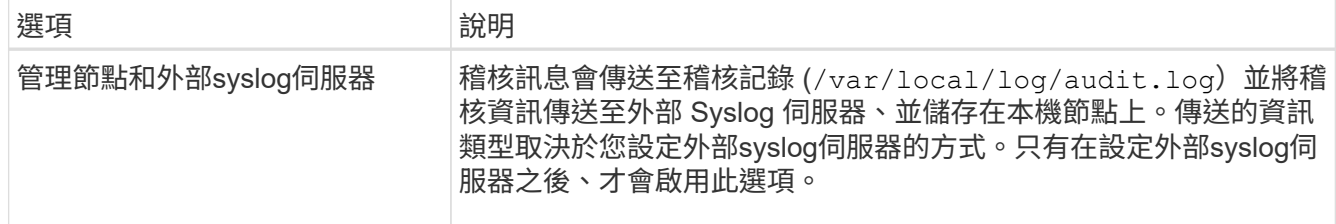

## 2. 選擇\*保存\*。

出現警告訊息。

## 3. 選取 \* 確定 \* 以確認您要變更稽核資訊的目的地。

綠色橫幅表示稽核組態已儲存。

新記錄會傳送至您選取的目的地。現有記錄仍會保留在目前位置。

#### 版權資訊

Copyright © 2024 NetApp, Inc. 版權所有。台灣印製。非經版權所有人事先書面同意,不得將本受版權保護文件 的任何部分以任何形式或任何方法(圖形、電子或機械)重製,包括影印、錄影、錄音或儲存至電子檢索系統 中。

由 NetApp 版權資料衍伸之軟體必須遵守下列授權和免責聲明:

此軟體以 NETAPP「原樣」提供,不含任何明示或暗示的擔保,包括但不限於有關適售性或特定目的適用性之 擔保,特此聲明。於任何情況下,就任何已造成或基於任何理論上責任之直接性、間接性、附隨性、特殊性、懲 罰性或衍生性損害(包括但不限於替代商品或服務之採購;使用、資料或利潤上的損失;或企業營運中斷),無 論是在使用此軟體時以任何方式所產生的契約、嚴格責任或侵權行為(包括疏忽或其他)等方面,NetApp 概不 負責,即使已被告知有前述損害存在之可能性亦然。

NetApp 保留隨時變更本文所述之任何產品的權利,恕不另行通知。NetApp 不承擔因使用本文所述之產品而產 生的責任或義務,除非明確經過 NetApp 書面同意。使用或購買此產品並不會在依據任何專利權、商標權或任何 其他 NetApp 智慧財產權的情況下轉讓授權。

本手冊所述之產品受到一項(含)以上的美國專利、國外專利或申請中專利所保障。

有限權利說明:政府機關的使用、複製或公開揭露須受 DFARS 252.227-7013(2014 年 2 月)和 FAR 52.227-19(2007 年 12 月)中的「技術資料權利 - 非商業項目」條款 (b)(3) 小段所述之限制。

此處所含屬於商業產品和 / 或商業服務(如 FAR 2.101 所定義)的資料均為 NetApp, Inc. 所有。根據本協議提 供的所有 NetApp 技術資料和電腦軟體皆屬於商業性質,並且完全由私人出資開發。 美國政府對於該資料具有 非專屬、非轉讓、非轉授權、全球性、有限且不可撤銷的使用權限,僅限於美國政府為傳輸此資料所訂合約所允 許之範圍,並基於履行該合約之目的方可使用。除非本文另有規定,否則未經 NetApp Inc. 事前書面許可,不得 逕行使用、揭露、重製、修改、履行或展示該資料。美國政府授予國防部之許可權利,僅適用於 DFARS 條款 252.227-7015(b)(2014 年 2 月)所述權利。

商標資訊

NETAPP、NETAPP 標誌及 <http://www.netapp.com/TM> 所列之標章均為 NetApp, Inc. 的商標。文中所涉及的所 有其他公司或產品名稱,均為其各自所有者的商標,不得侵犯。